## **Google Doc**

**Step 1: log in to your gmail account.**

**Step 2: click the icon of `google Apps' on the top right corner. Then click `more' on the listed menu.**

| Google                                  |                                            | Q                                                                                                    |            | hei          | 罬                  |
|-----------------------------------------|--------------------------------------------|----------------------------------------------------------------------------------------------------|------------|--------------|--------------------|
| Gmail +                                 | More $\equiv$                              | Click here to enable desktop notifications for Gmail. Learn more Hide                                                      |            |              |                    |
| <b>COMPOSE</b>                          | Primary<br>▱                               | Social 16 new<br>Promotions 50+ new<br>$\frac{1}{2}$<br>Quora Digest, Google+<br>Emmanuel Udoh, ACTIVE Insider, Ka.,       |            |              |                    |
| Inbox (7,635)<br>Starred                | <b>Joanne Morris</b><br>口立                 | Your availability for ABET - Hi all, As you know, we need to set up appointments for                                       | My Account | Search       | Maps               |
| Important<br>Sent Mail                  | <b>Finance And Administrati.</b><br>口立     | Purchasing Blackout Period - New York State has rescheduled the implementation<br><b>CSI</b>                               | ▶          |              | G                  |
| Drafts (4)                              | <b>Professional Staff Congr.</b><br>口立     | This Week in the PSC: Wake Up Call for Chancellor Milliken-Thurs., Oct. 1 - Wake Up                                        | YouTube    | Play         | <b>News</b>        |
| $\triangleright$ Circles<br>CSI (4,422) | <b>Joanne Morris</b><br>口立口                | CSI Lunch w/ABET - Hi, Just trying to figure out how many profs, will attend lunch with the                                |            |              |                    |
| fiction (2)                             | 口立<br>Rodriguez, Dilvania                  | CSI DISSERTATION PROPOSAL - FRIDAY SEPTEMBER 18, 2015 - CANDIDATE: MEI                                                     |            |              | 31                 |
| <b>Notes</b><br>Personal                | <b>Joanne Morris</b><br>口☆■                | IMPORTANT VERIFICATION OF ATTENDANCE DUE TODAY!! - Hi, If you have not<br>CSI                                              | Gmail      | <b>Drive</b> | Calendar           |
| student (3)                             | Susan Imberman (2)<br>日☆<br>$\Box$         | Verification of Attendance must be done by Thursday - Dear All, The verification                                           |            |              |                    |
| Travel<br>More $\sim$                   | <b>Athletics</b><br>口立<br>$\Box$           | CSI Men's Soccer / Women's Tennis On Display Today! - Dolphins Fans - We have<br><b>CSI</b>                                | G.         | G            |                    |
|                                         | Emily  Michael, Russ (8)<br>口立<br>$\Box$   | CSI FW: FSXC Invitation to Report - Hi everyone, Can anyone attend the Faculty Senate                                      |            | Translate    | Photos             |
|                                         | Orit Gruber<br>□☆■                         | CSI RE: account for students in csc704 - yes - I will take care of these accounts. will leave                              | G۳.        |              |                    |
|                                         | <b>Office Automation &amp; User.</b><br>日立 | CSI Spam Quarantine Summary - (349) - Barracuda Networks Spam Quarantine Summar                                            |            | More         |                    |
|                                         | <b>INFORMS</b><br>口☆口                      | INFORMS Open Forum Digest for Tuesday September 15, 2015 - If forwarding this email. Drease use mino in mant name side or  |            |              | $1.13$ and         |
|                                         | 日立口<br><b>COR Editorial Office</b>         | Regarding the invitation to review manuscript COR-D-15-00795 - Ms. Ref. No.: COR-D-15-00795 Title: Due date setting and sc |            |              | <b>Sep 15</b>      |
| www.google.com/intl/en/options/         |                                            |                                                                                                    |            |              | Take me to Inbox X |

**Step 3: Then click the icon of `Doc'.**

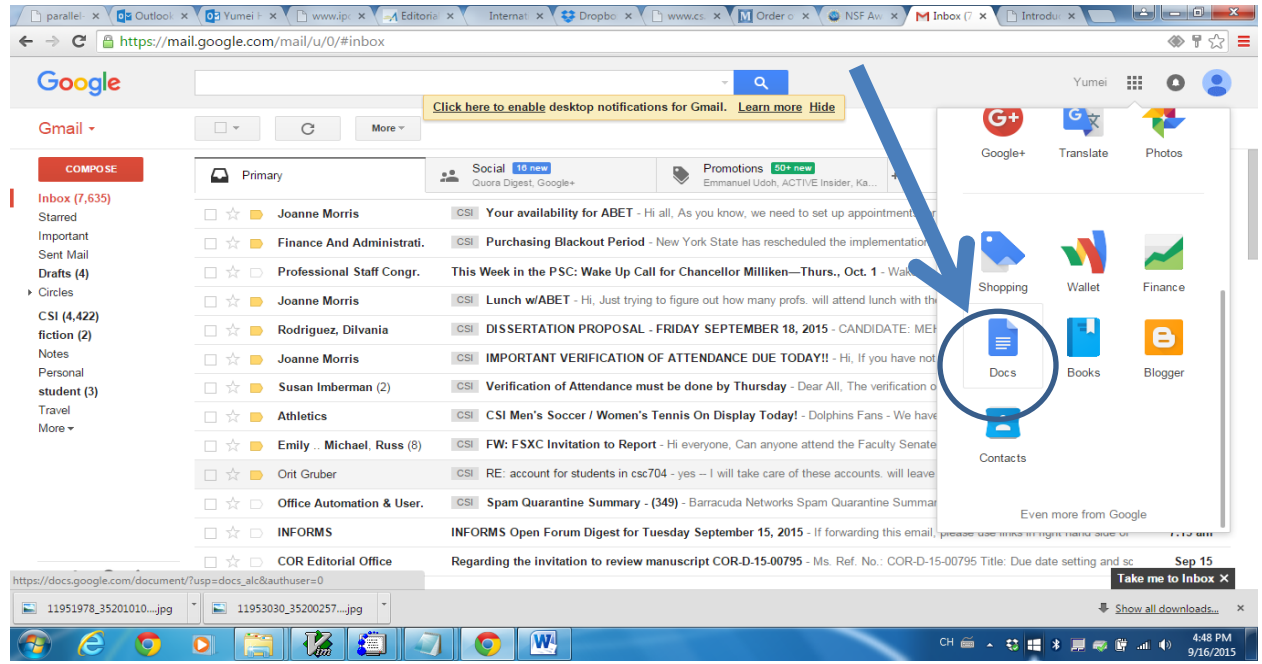

**Step 4: Select the document type you want to use. For this example, you can click `blank document'.**

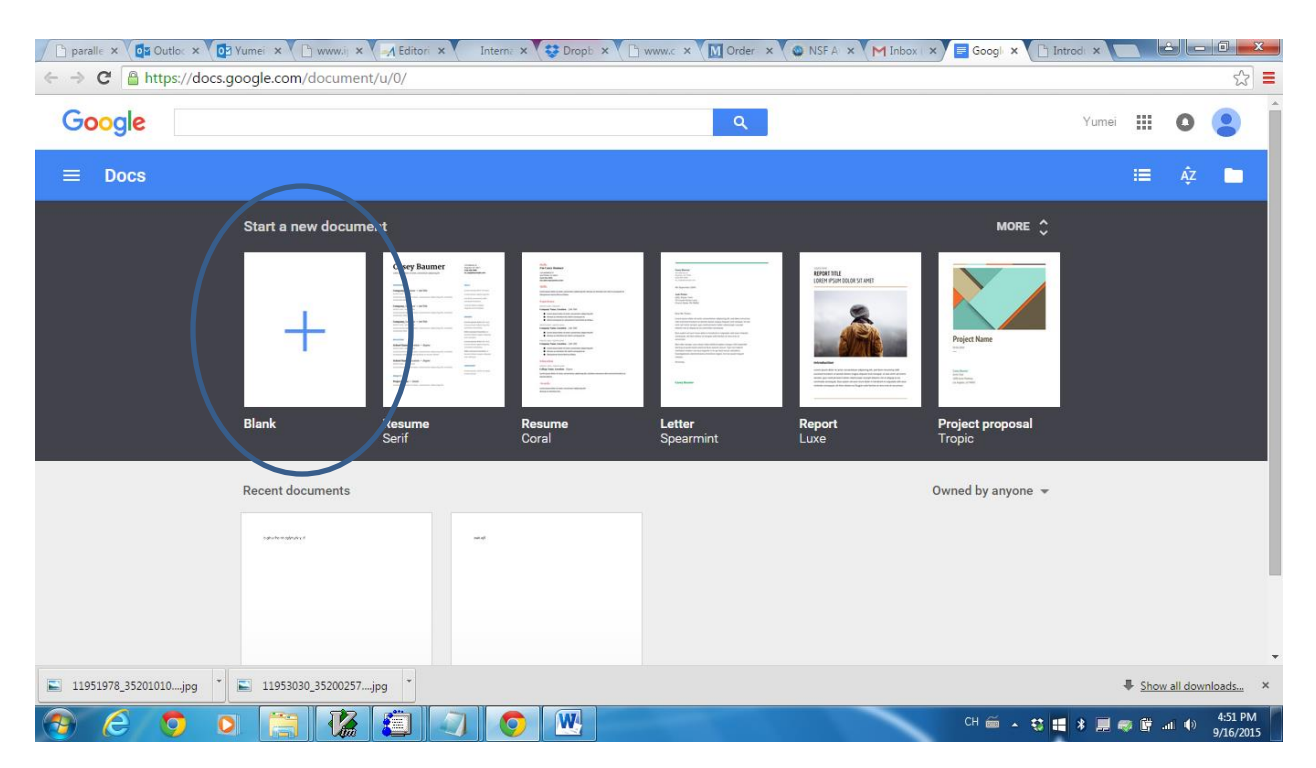

**Step 5: Type the content of file you want to share with others. Then click the button `share' on the top right corner.**

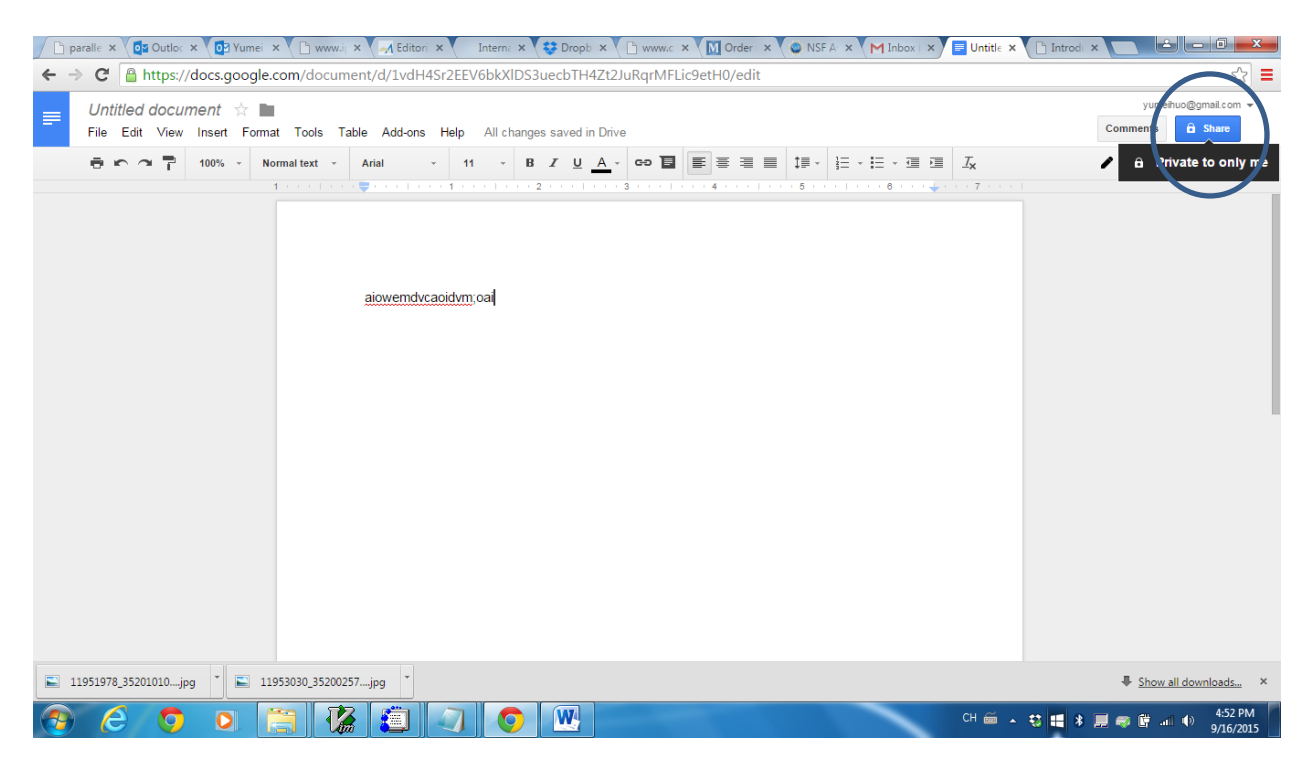

**Step 6: type the name for the file you are typing and going to share, and then click `save' button.**

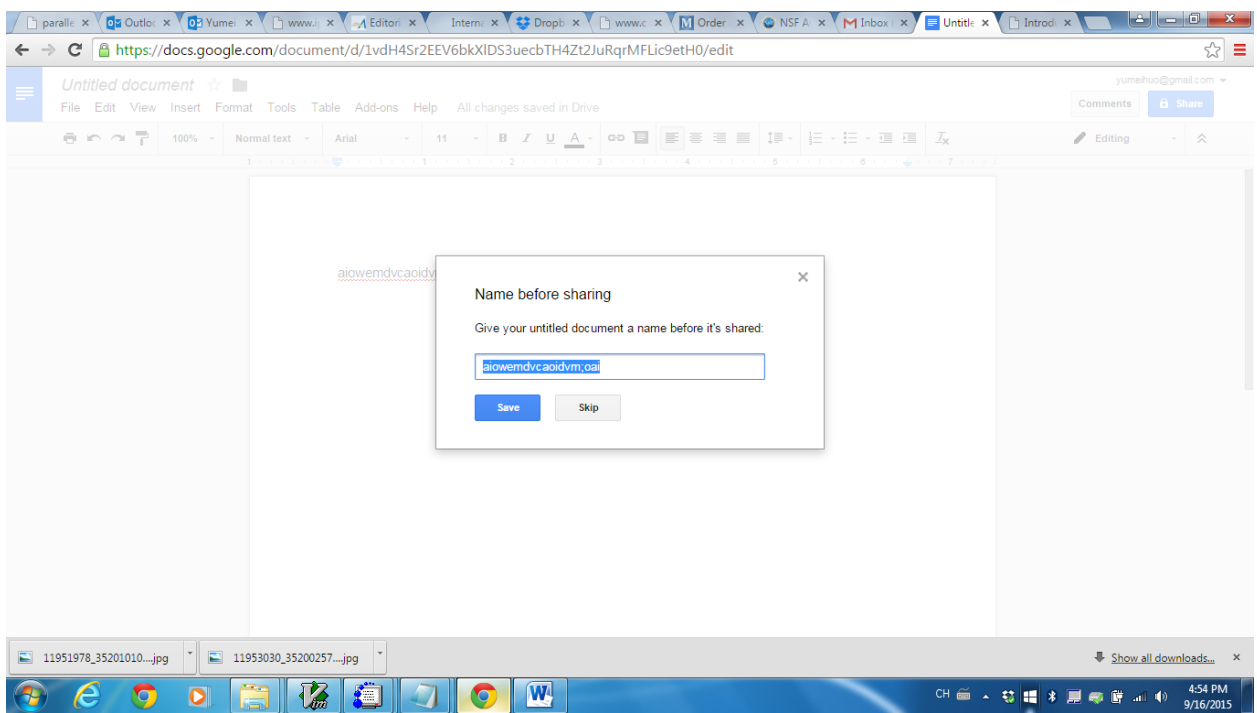

**Step 7: type the email address of the person whom you want to work with on the file, and then click `Done' button.**

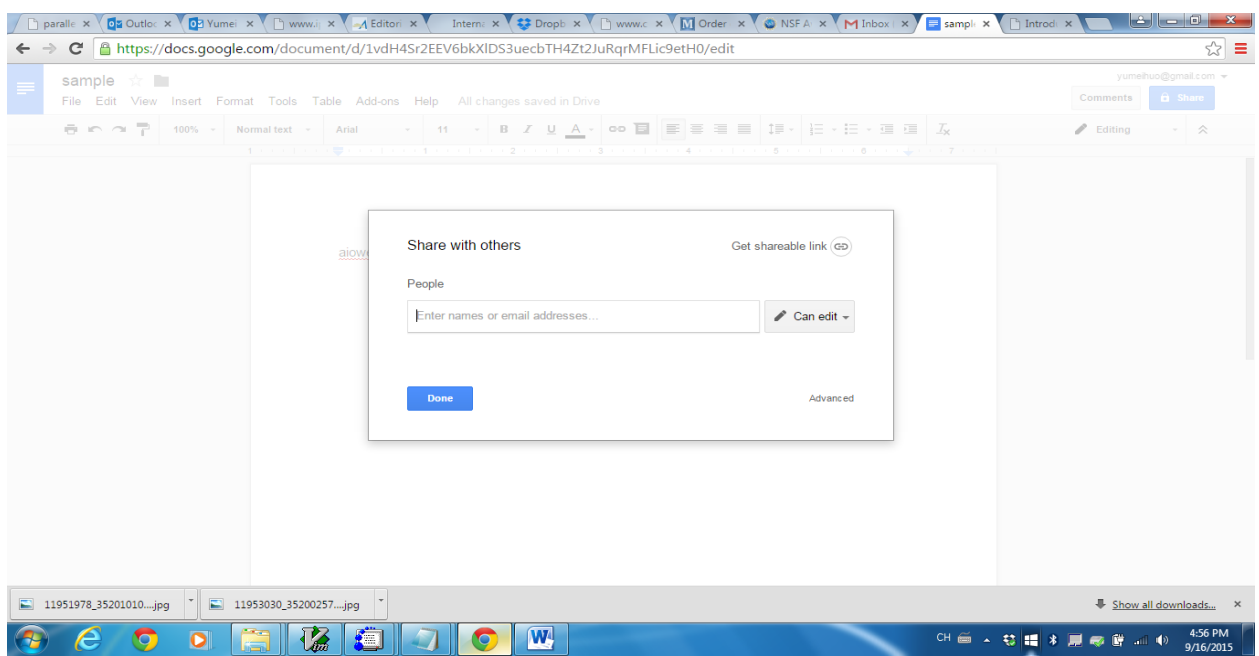

**Step 8: The person with email you typed will receive the invitation. Once he/she opened the file, both of you can edit the file at the same time.**